**راهنمای شرکتدردورهآموزش ی»بنیان مدیریت امنیت اطالعات« شرکتملیپستجمهوری اسالمی ایران**

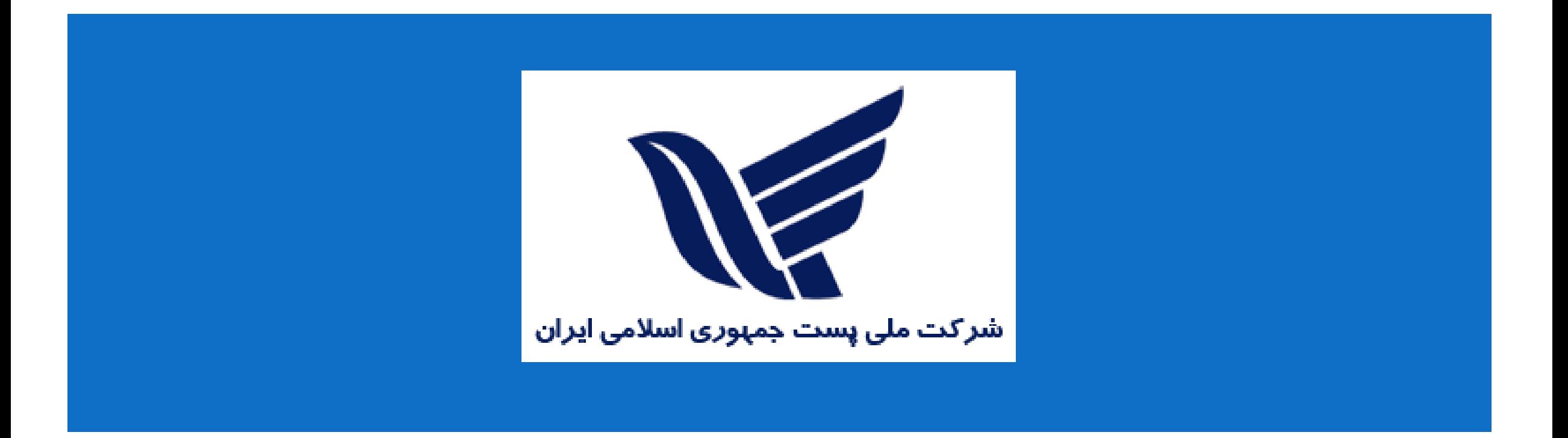

## **به سایت اختصاصی شرکت ملی پست جمهوری اسالمی ایران مراجعه کنید و روی دکمه ورود/ ثبت نام در منوی باالی صفحه کلیک کنید:**

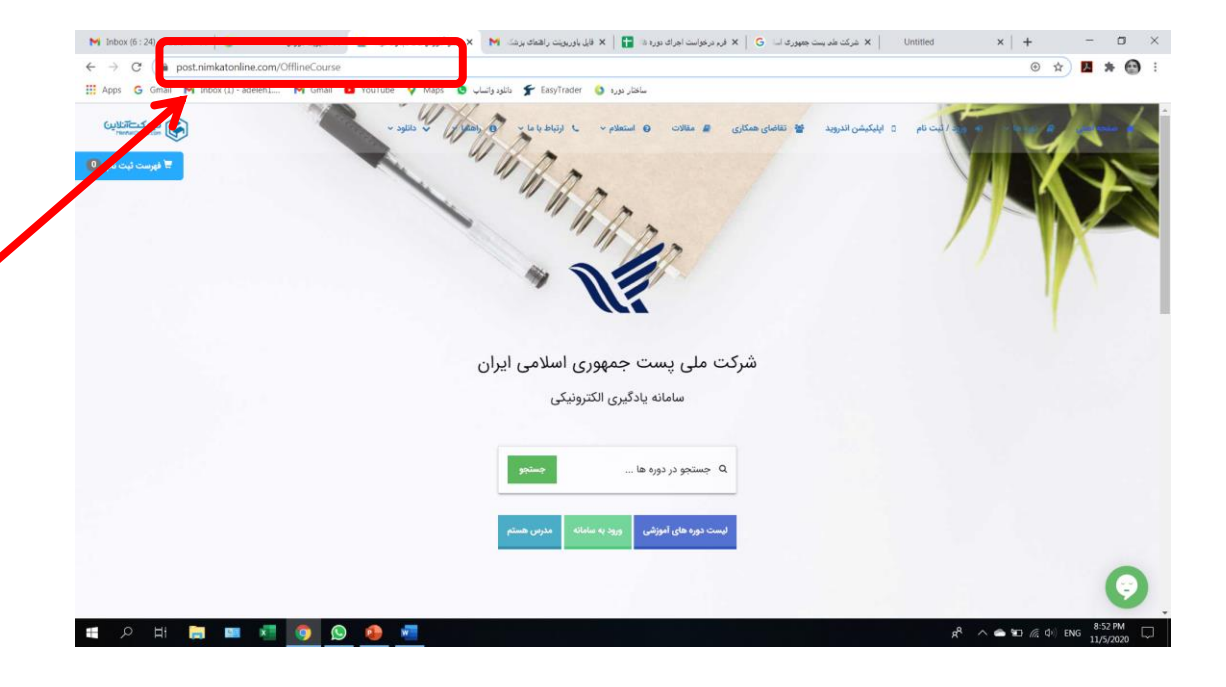

## https://post.nimkatonline.com/

## **نام کاربری و رمز عبور خود را وارد کنید )هردو، کد ملی شماست (تا وارد صفحه کاربری و کالس های من شوید :**

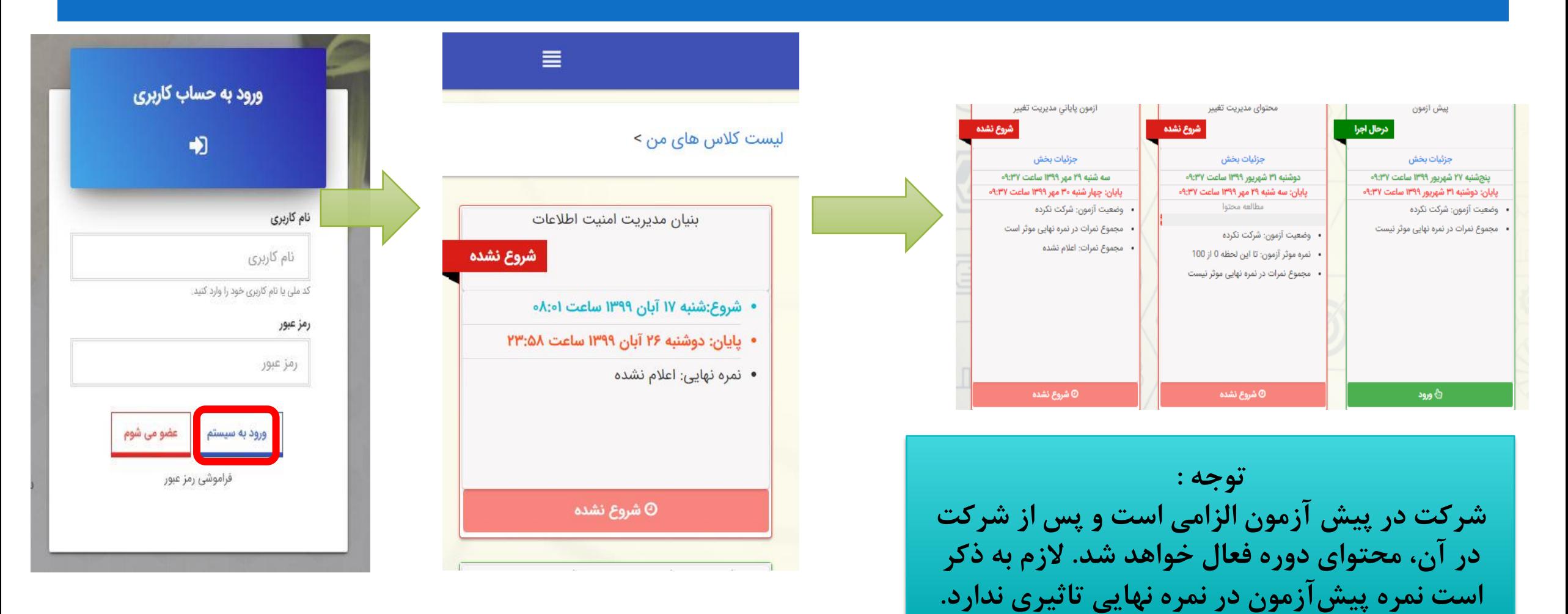

**برای فعال شدن محتوای آموزشی، الزم است در پیش آزمون شرکت کنید. برای این منظور، روی »ورود« در بخش پیش آزمون کلیک کنید و پس از پاسخگویی به سواالت، روی »اتمام آزمون« کلیک کنید.نمره پیش آزمون تأثیری در نمره نهایی ندارد و صرفاً برای سنجش میزان یادگیری شما، در انتهای دوره است.**

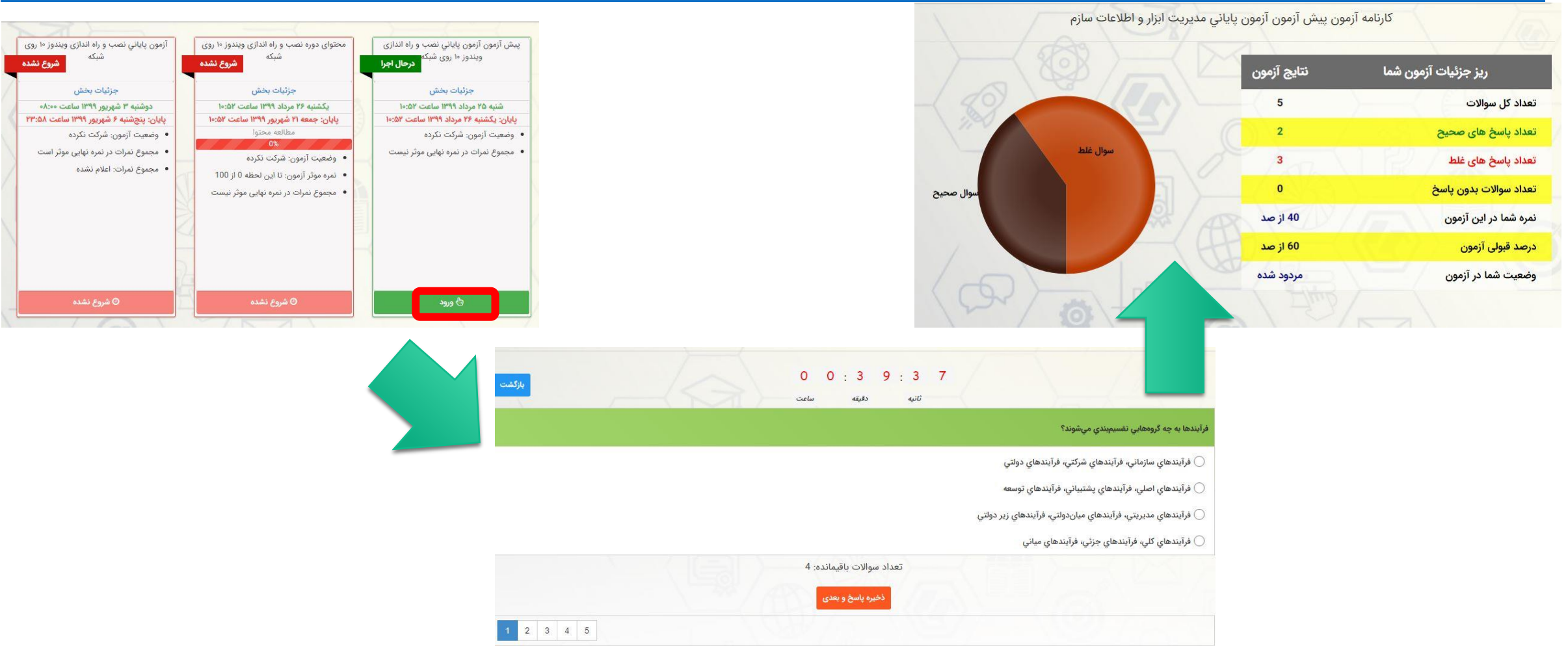

**پس از شرکت در پیش آزمون و فعال شدن محتوای آموزشی دوره، روی »ورود« در بخش محتوا کلیک کنید تا وارد محیط یادگیری شوید.**

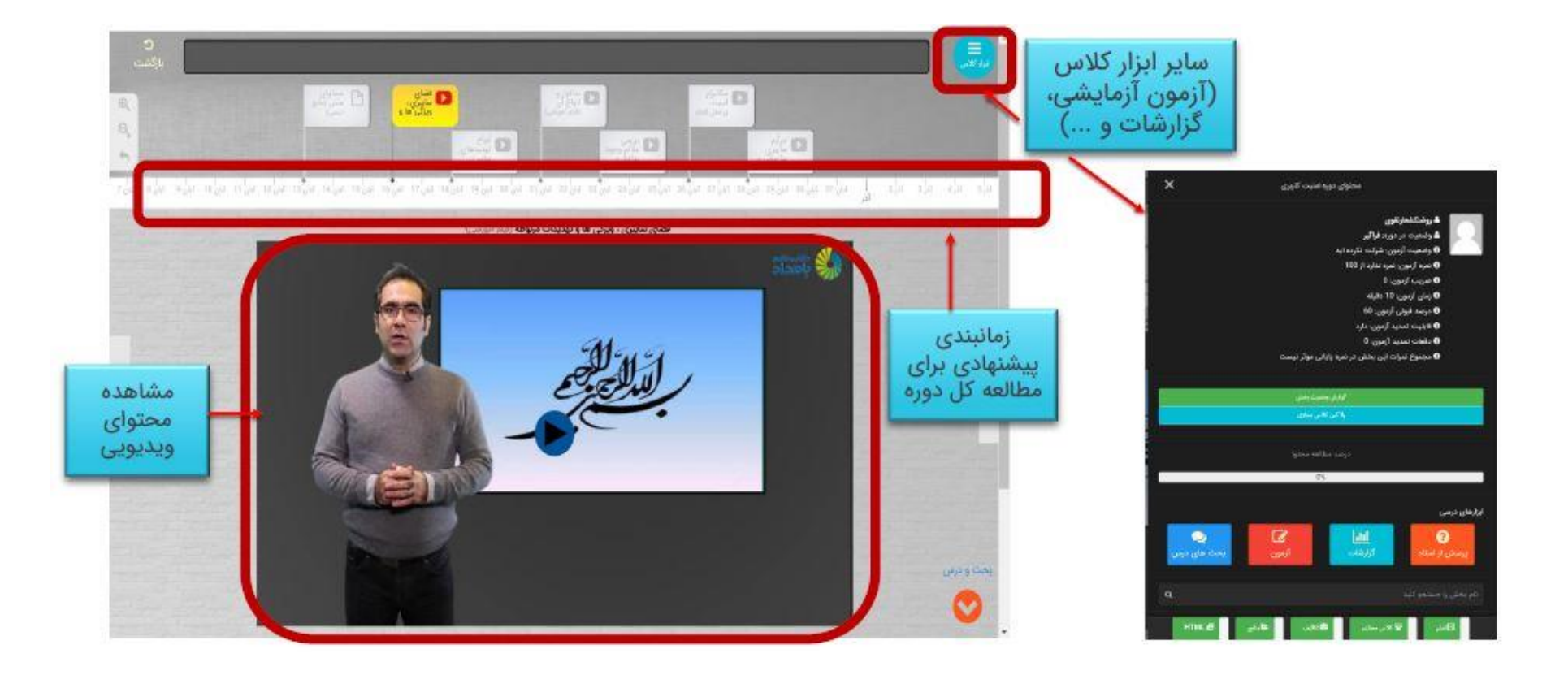

**، به آزمون پایانی شما به صورت هماهنگ برگزار می گردد. به این معنی که پس از مشاهده محتوا "درتاریخ 26 آبان" مدت یک روز از ساعت8:00 الی ساعت23:59 میتوانید وارد محیط آزمون شده و در آزمون شرکت نمایید. بعد از این تاریخ، آزمون غیرفعال می شود.**

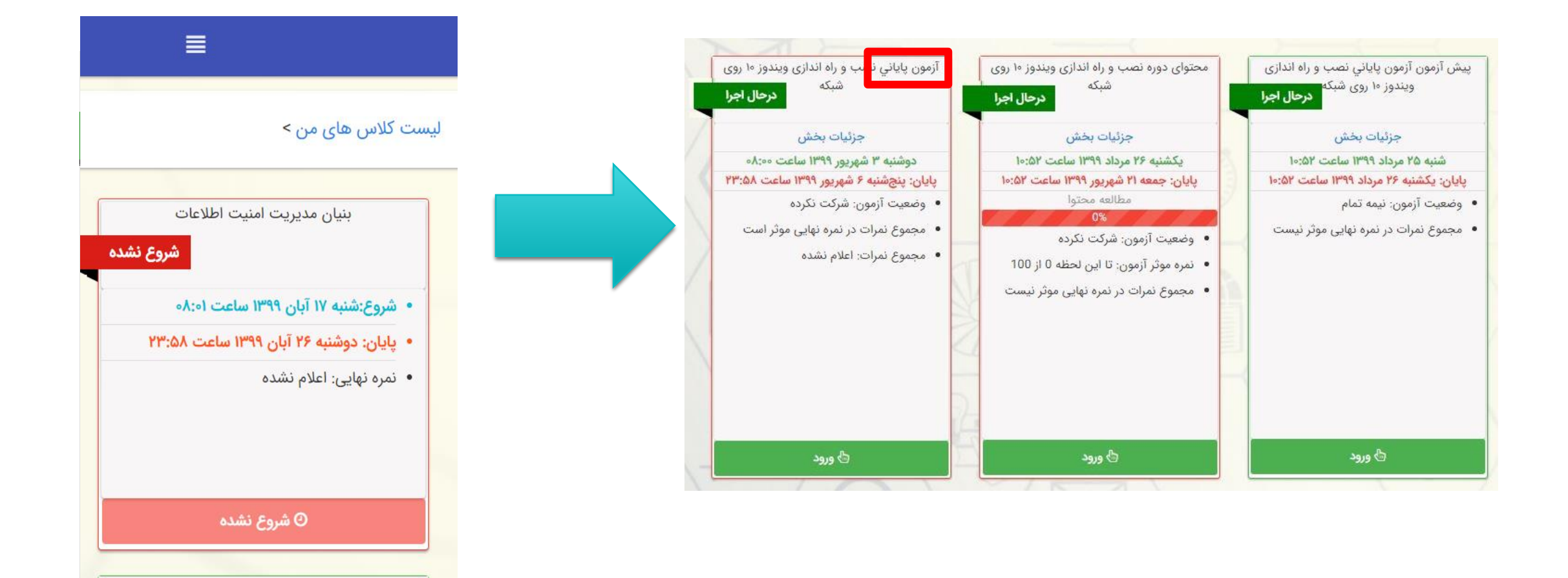

## **پس از اتمام آزمون، برای مشاهده نمره کسب شده در آزمون پایانی، فرم نظرسنجی را تکمیل کنید تا کارنامه شما نمایش داده شود.**

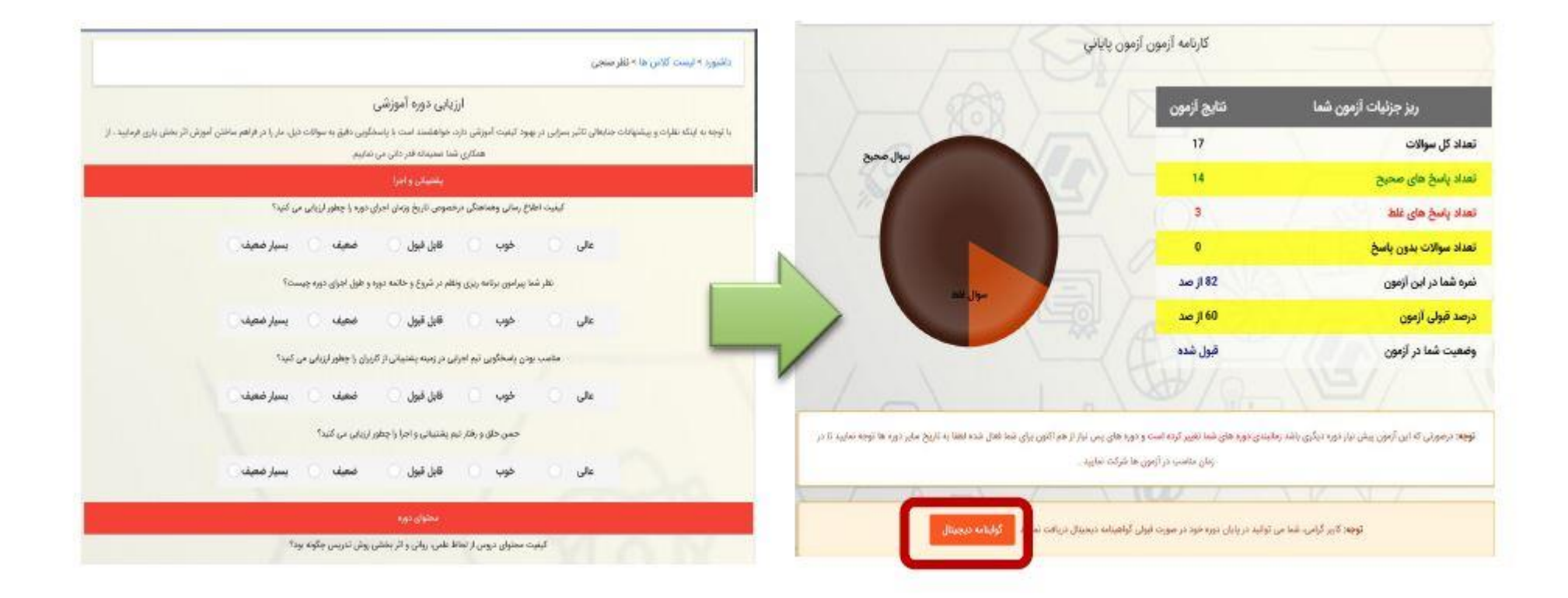

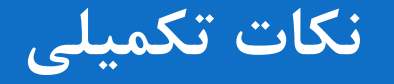

- **نمره قبولی برای دریافت گواهینامه، 60 از 100 است. مشاهده ویدیوهای آموزش ی، از طریق سیستم کامپیوتری و اپلیکیشن موبایل امکان پذیر است.**
	- **پیشنهادمی شودبرای شرکتدر آزمون پایانی، از لپتاپ یا سیستم کامپیوتری دسکتاپ استفادهکنید.**
		- **گواهینامهدیجیتال شما، بعد از درج کلیهنمراتدر سامانه، صادر خواهد شد.**
		- **در صورت بروزهر گونه سوال و یامشکل، لطفا باواحد پشتیبانی ما تماس بگیرید: 021-91300919**

**با تشکر دانش وفناوری بامداد**